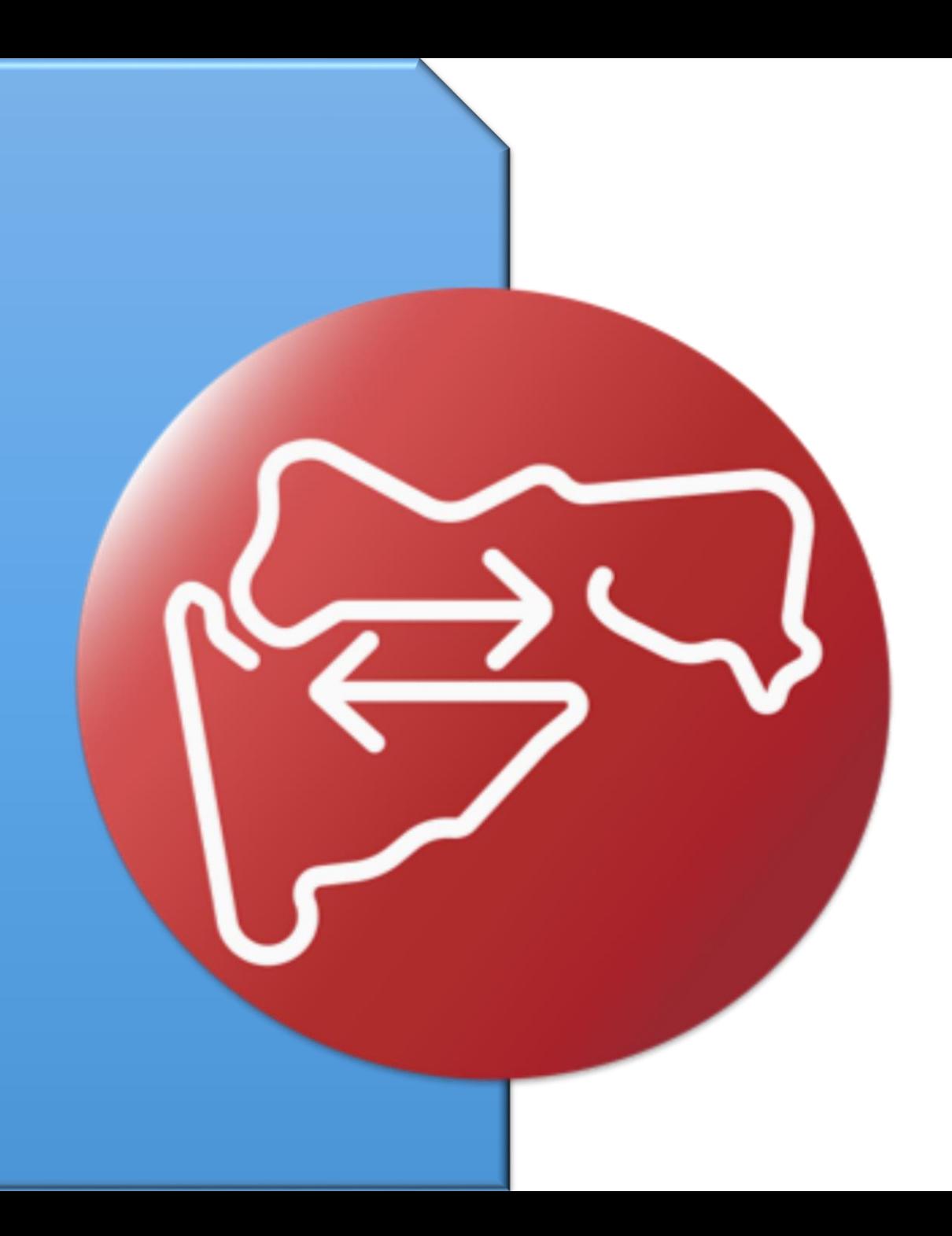

डॅशबोडड जिल्हा लॉगीन

मुखपृष्ठ

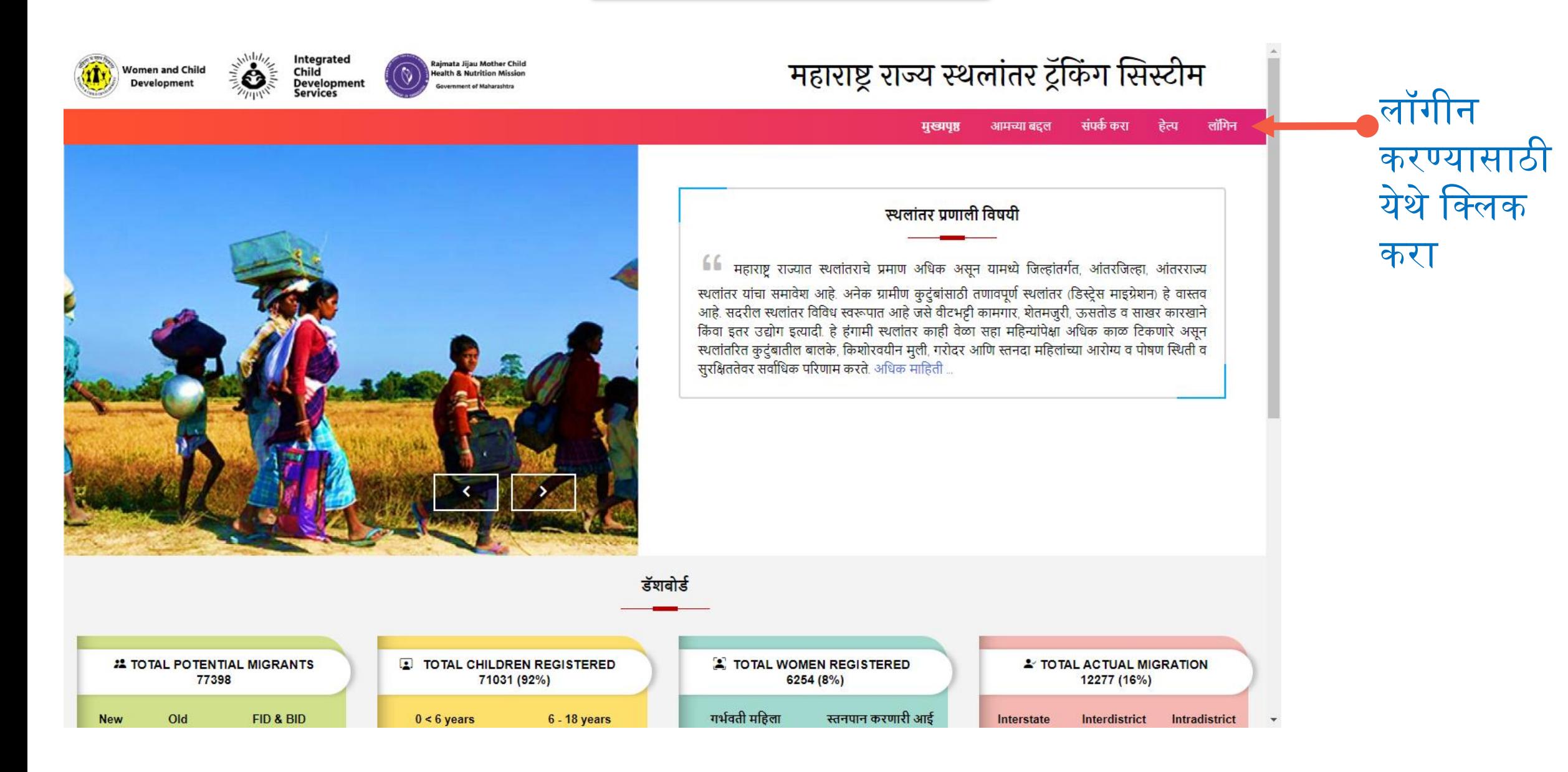

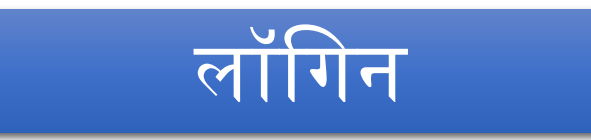

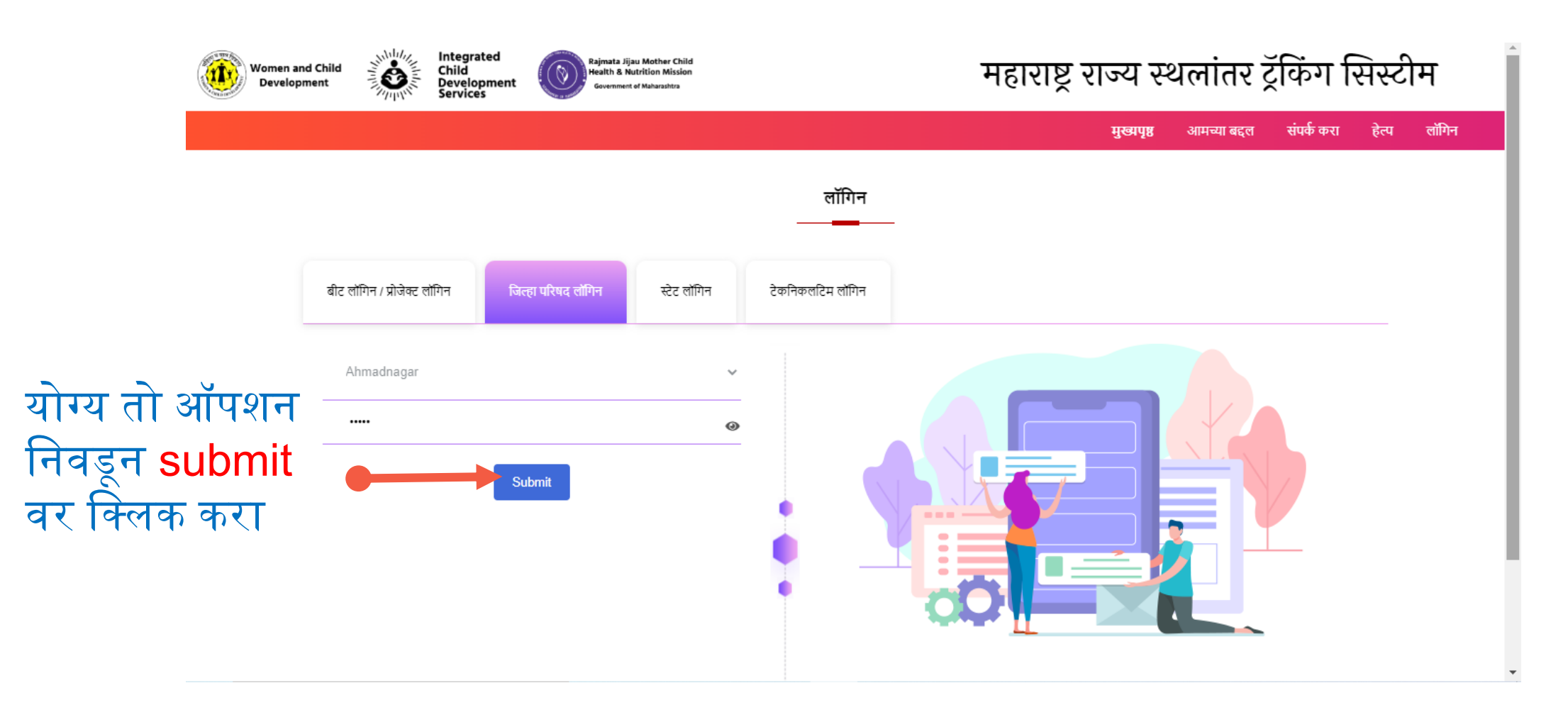

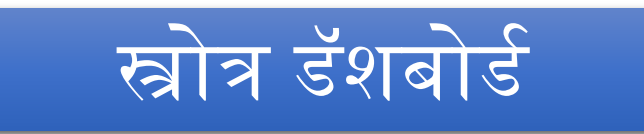

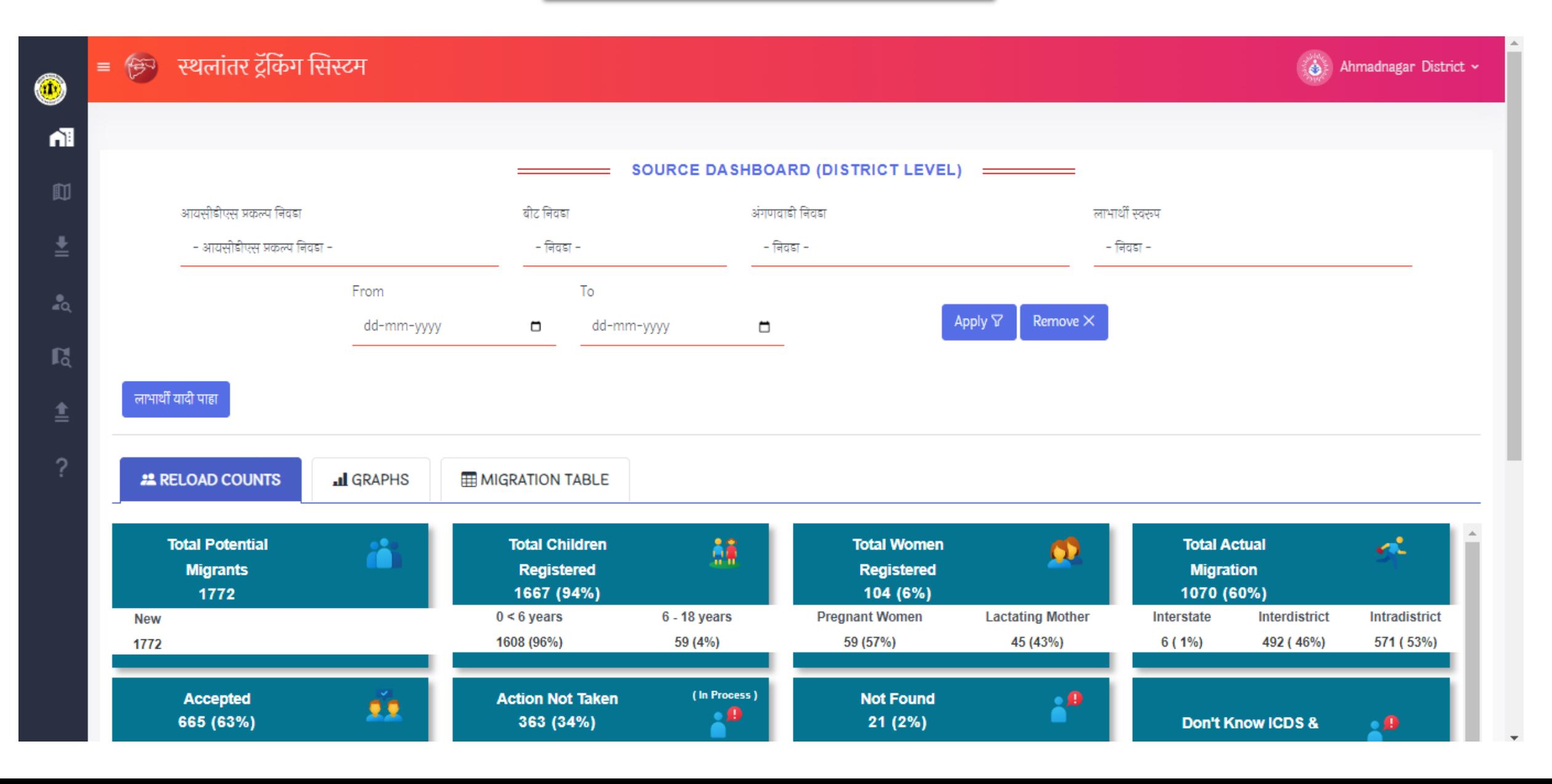

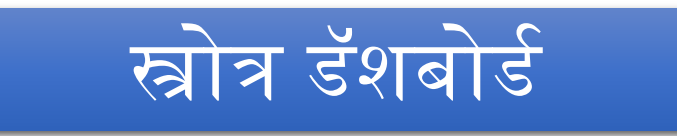

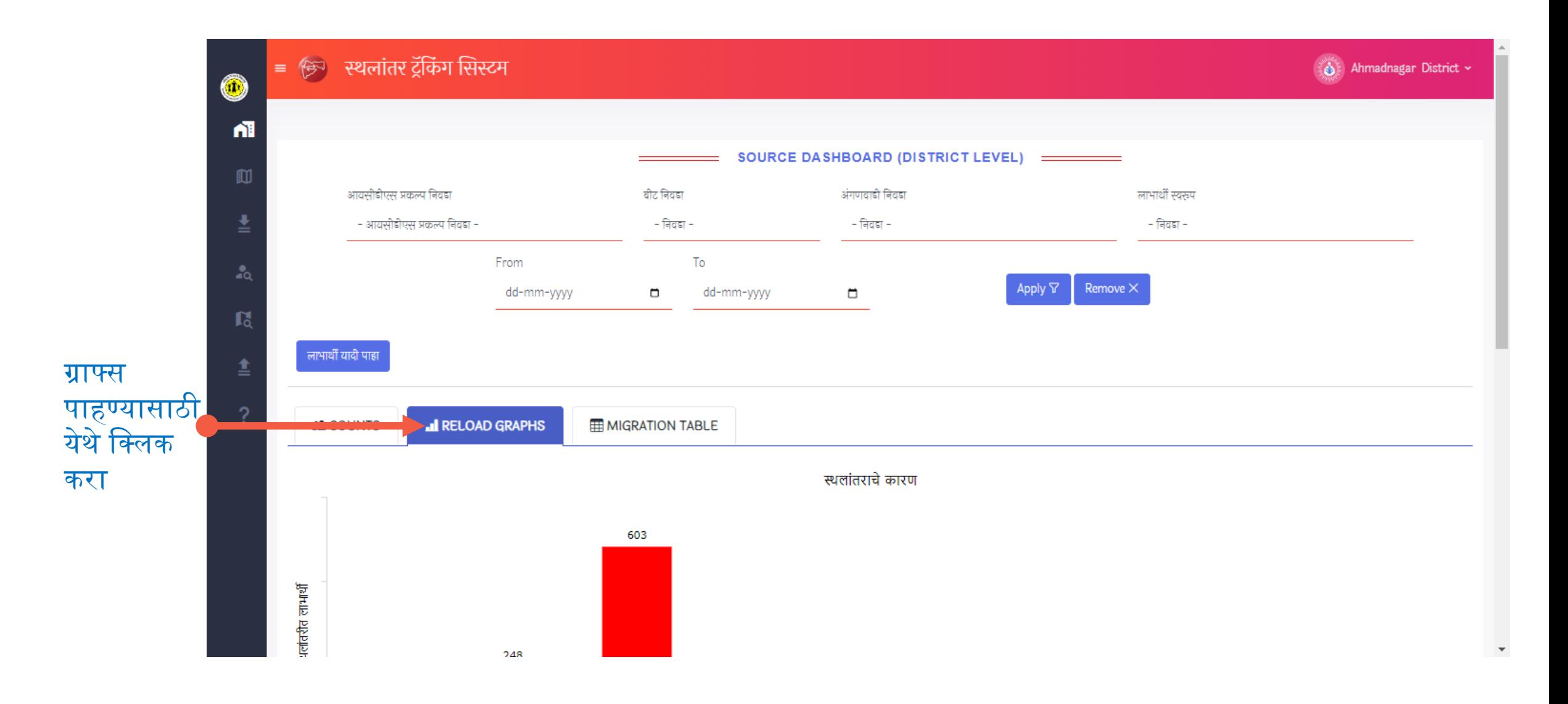

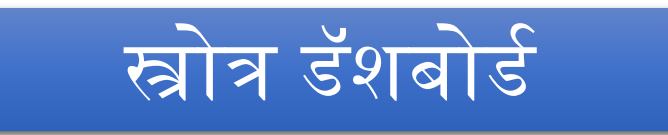

क्लिक करा

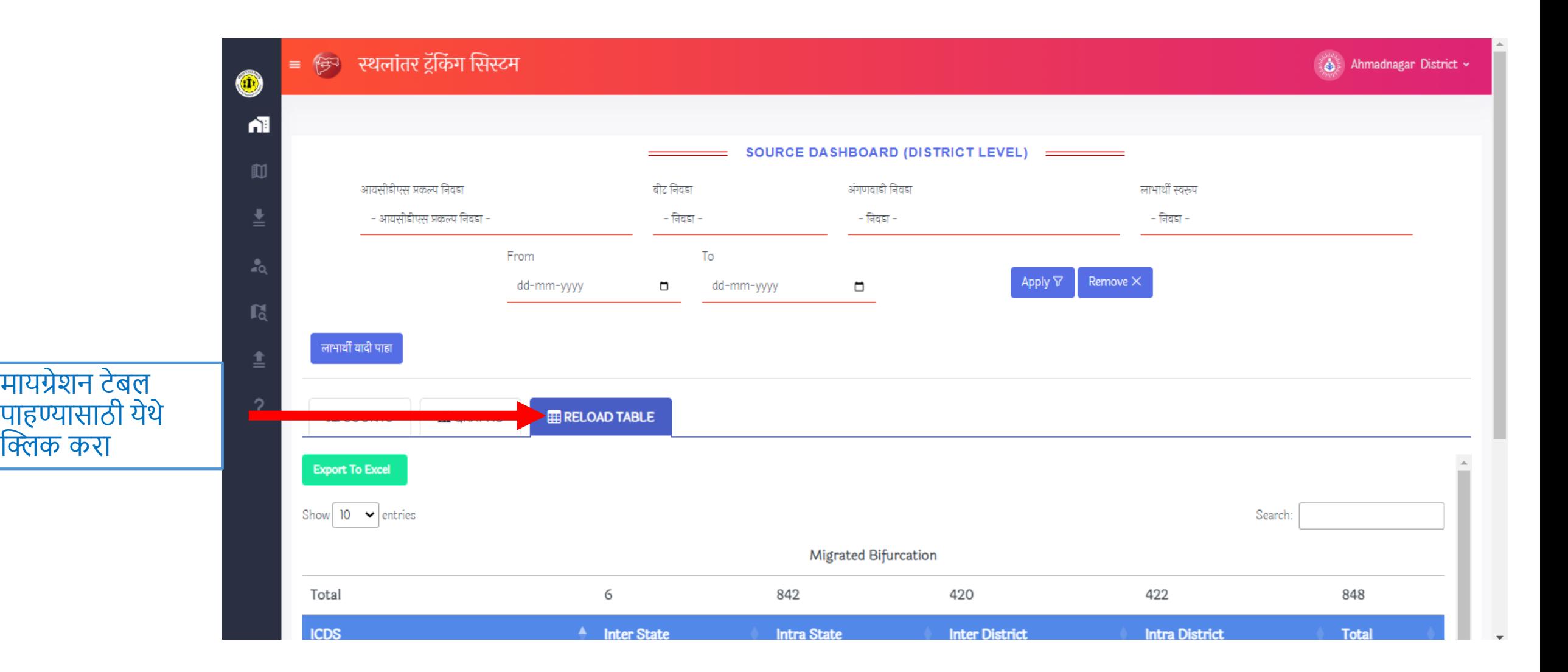

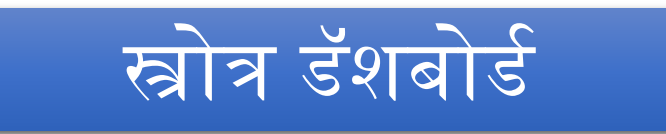

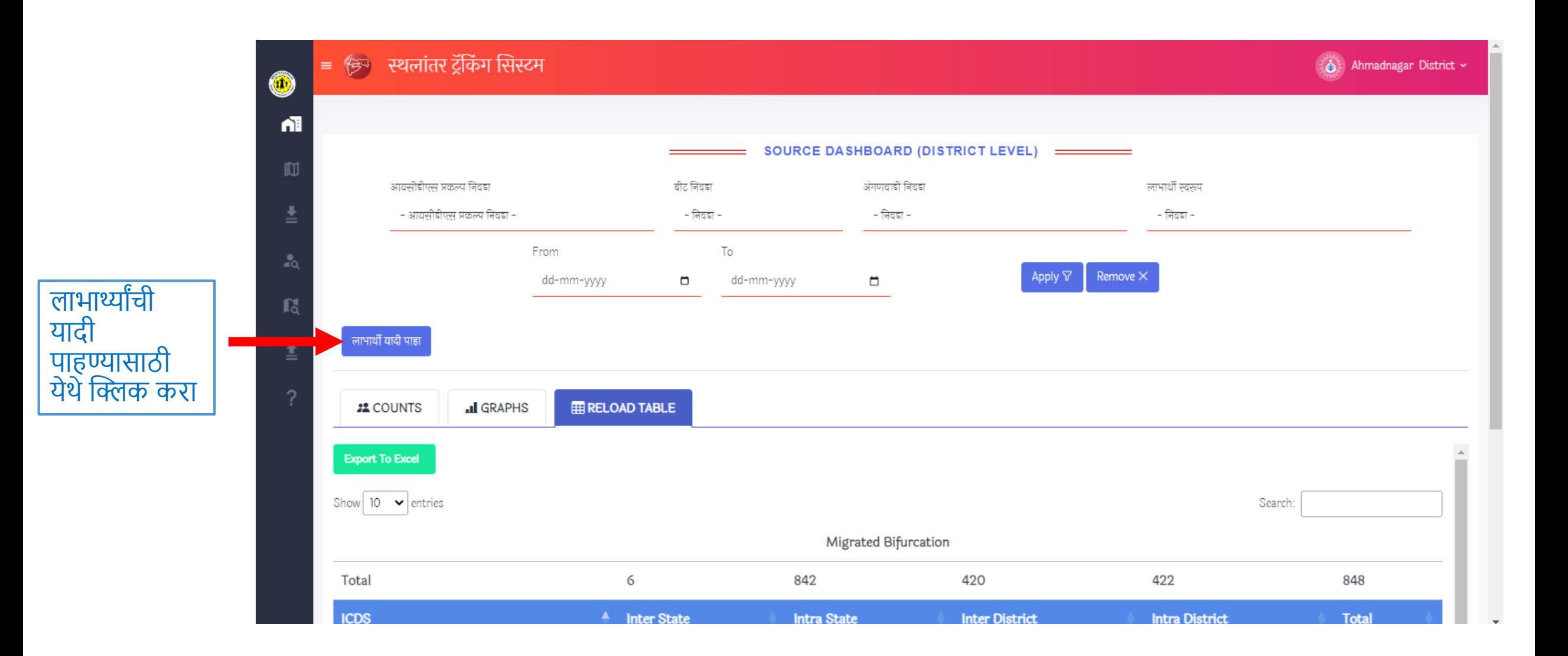

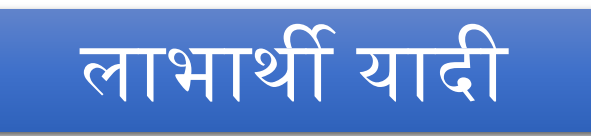

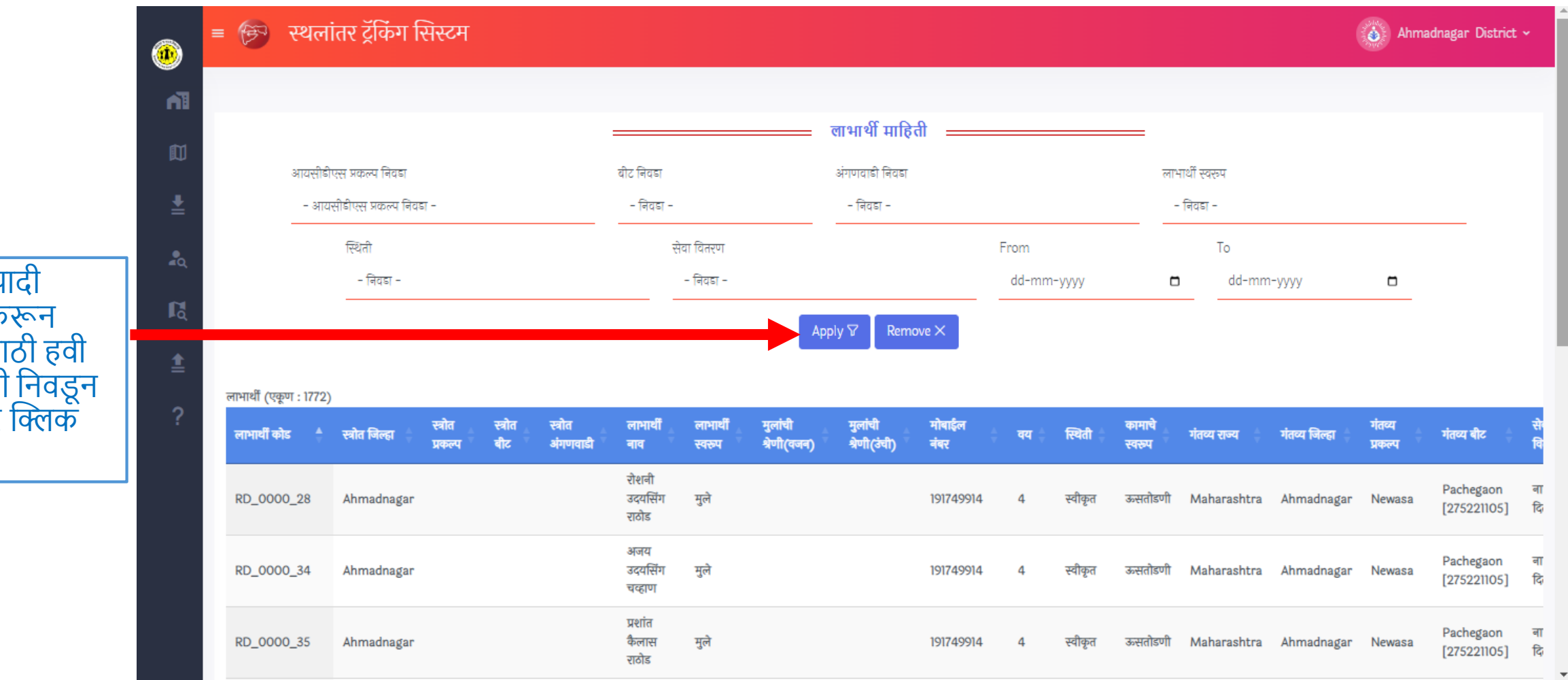

लाभाथी यादी फिल्टर करून पाहण्यासाठी हवी ती माहिती निवडून | Apply **वर क्लिक** करा.

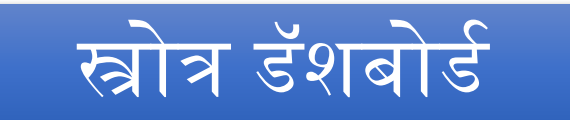

#### = (क्र्र) स्थलांतर ट्रॅकिंग सिस्टम  $\overline{\bullet}$ Ahmadnagar District v 而 SOURCE DASHBOARD (DISTRICT LEVEL) =========  $\mathbb{D}$ आयसीडीएस प्रकल्प निवडा बीट निवडा अंगणवाडी निवडा लाभार्थी स्वरूप - आयसीडीएस प्रकल्प निवडा -- निवडा -- निवडा -- निवडा -≛ From To  $\alpha$ Apply  $\nabla$ Remove  $\times$ dd-mm-yyyy dd-mm-yyyy  $\Box$ α  $\mathbf{R}$ 套 **EE RELOAD TABLE III** GRAPHS **22 COUNTS Export To Excel** Show 10  $\bullet$  entries Search: Migrated Bifurcation <sup>4</sup> Inter State **ICDS Inter District Intra District Total Intra State**

#### डेस्टीनेशन डॅशबोर्ड पाहण्यासाठी येथे क्लिक करा

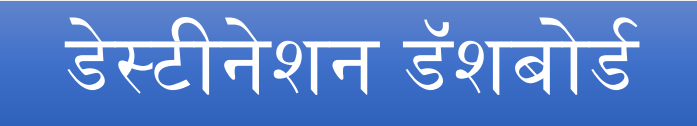

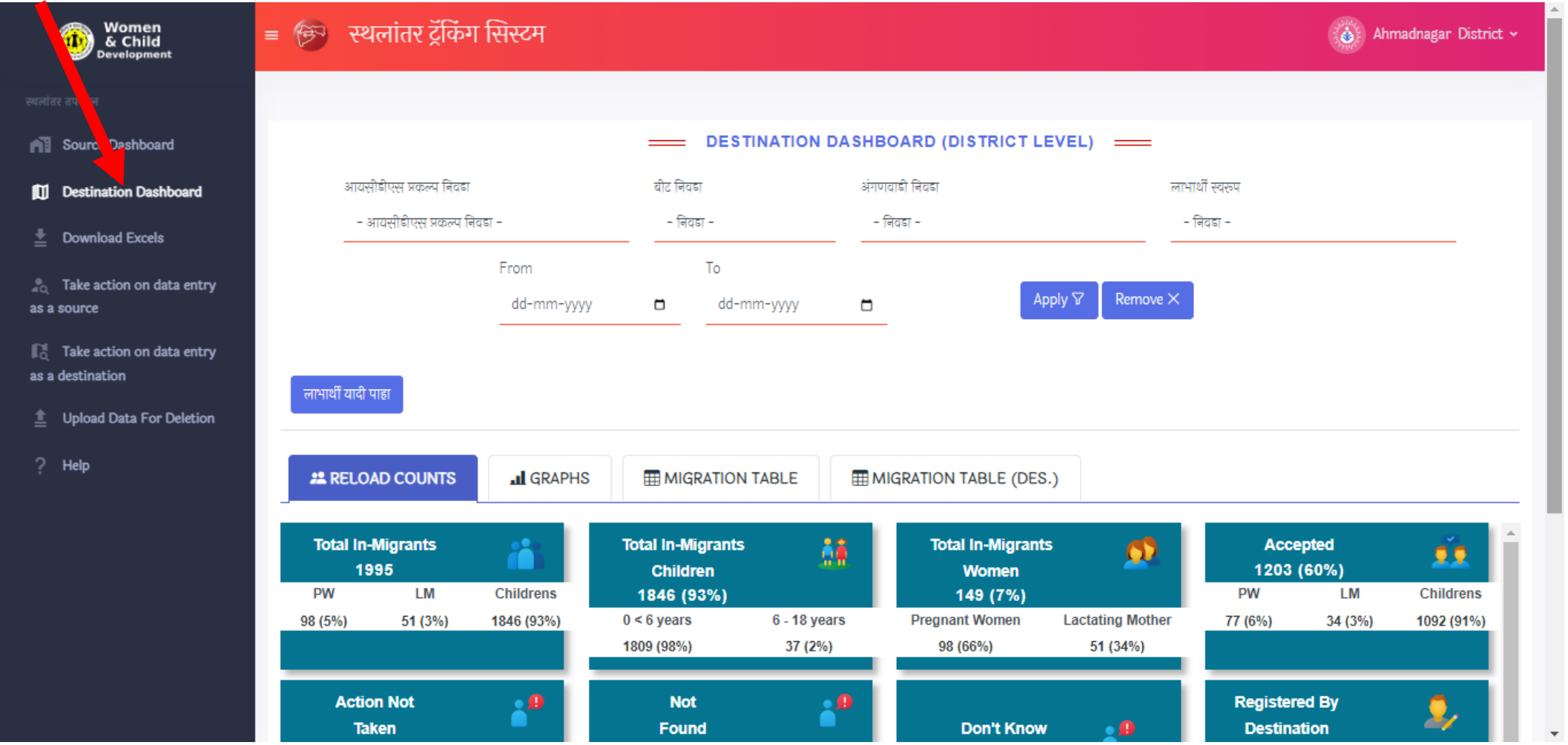

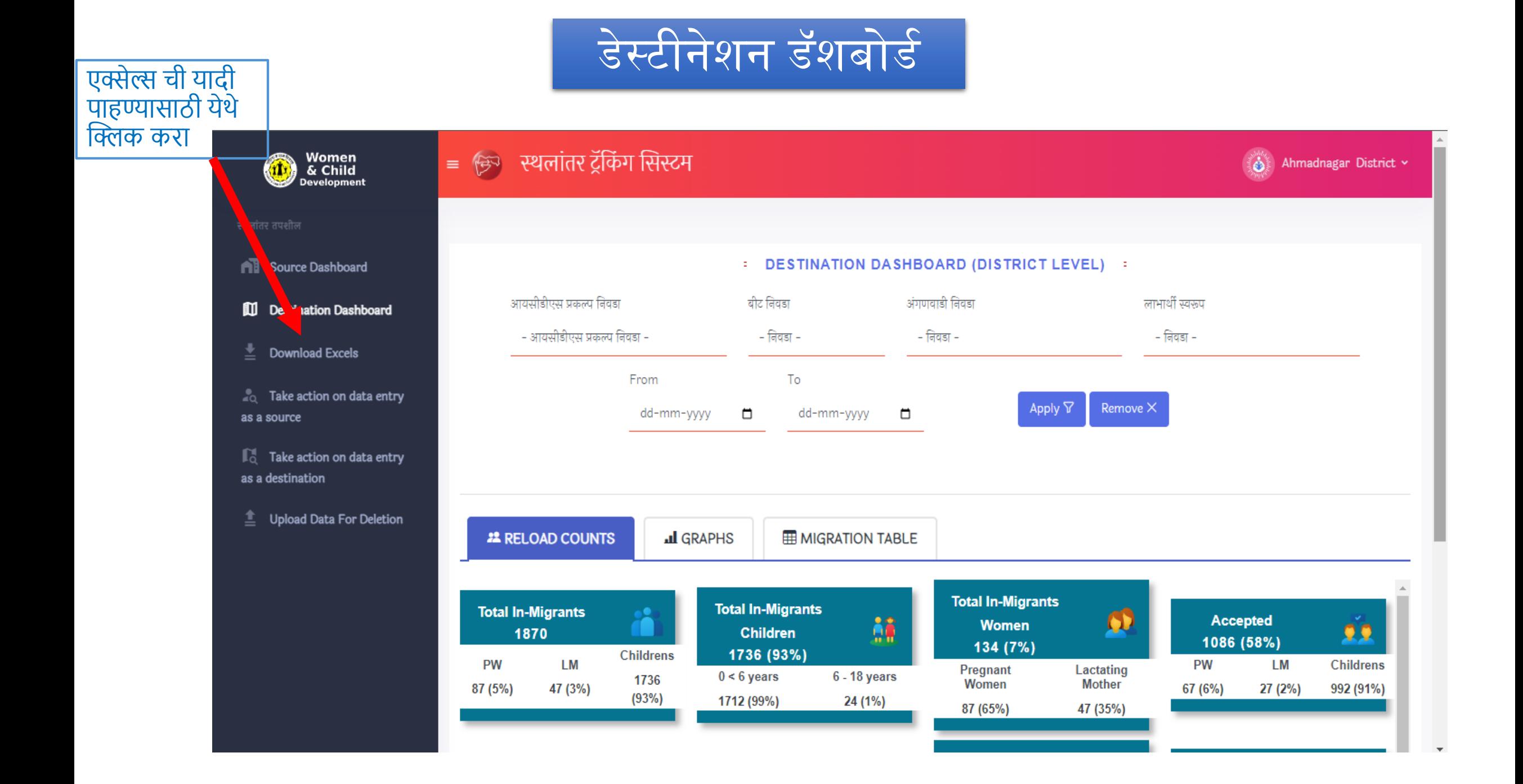

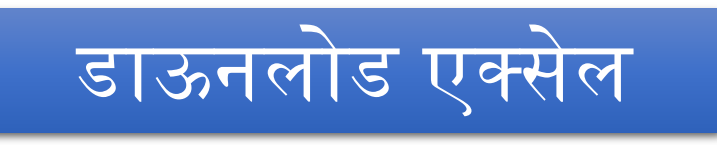

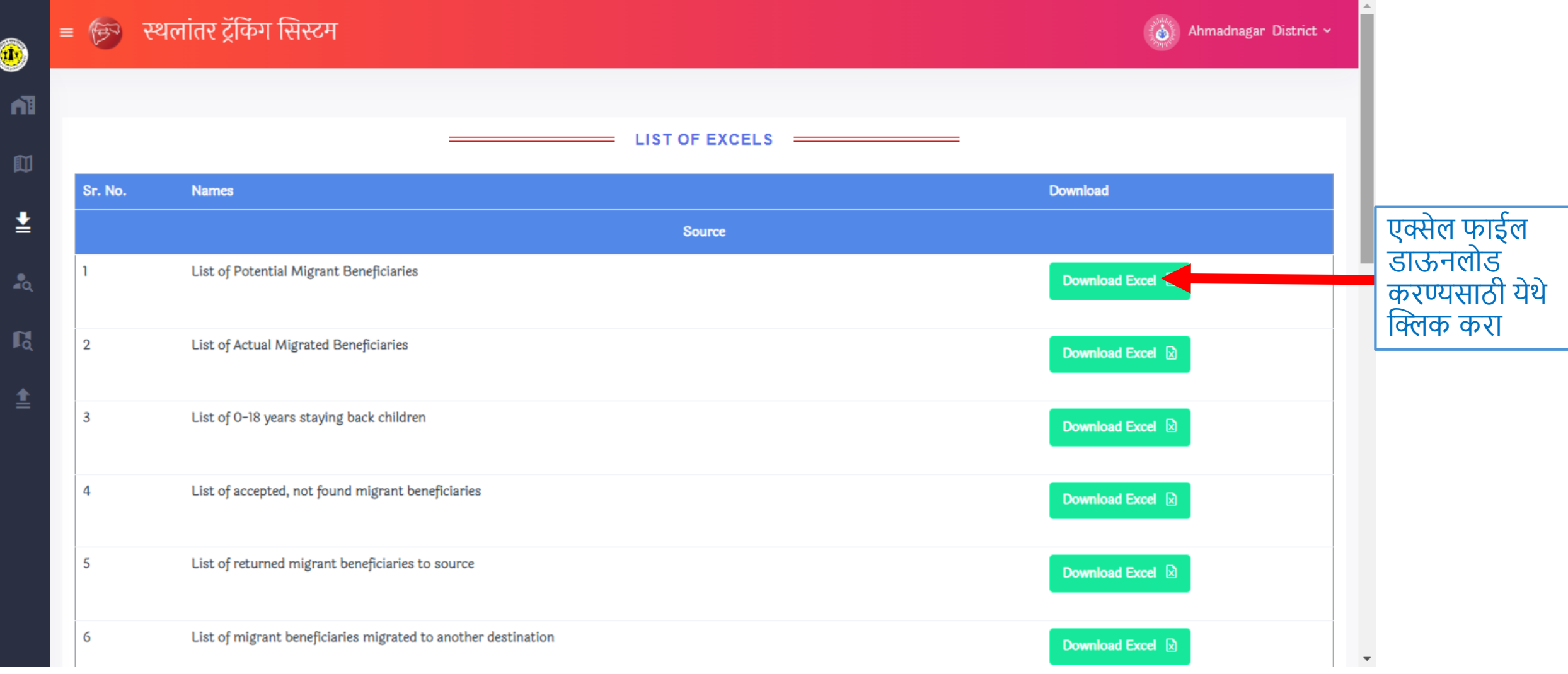

## स्त्रोत माजहत नसलेले लाभाथी

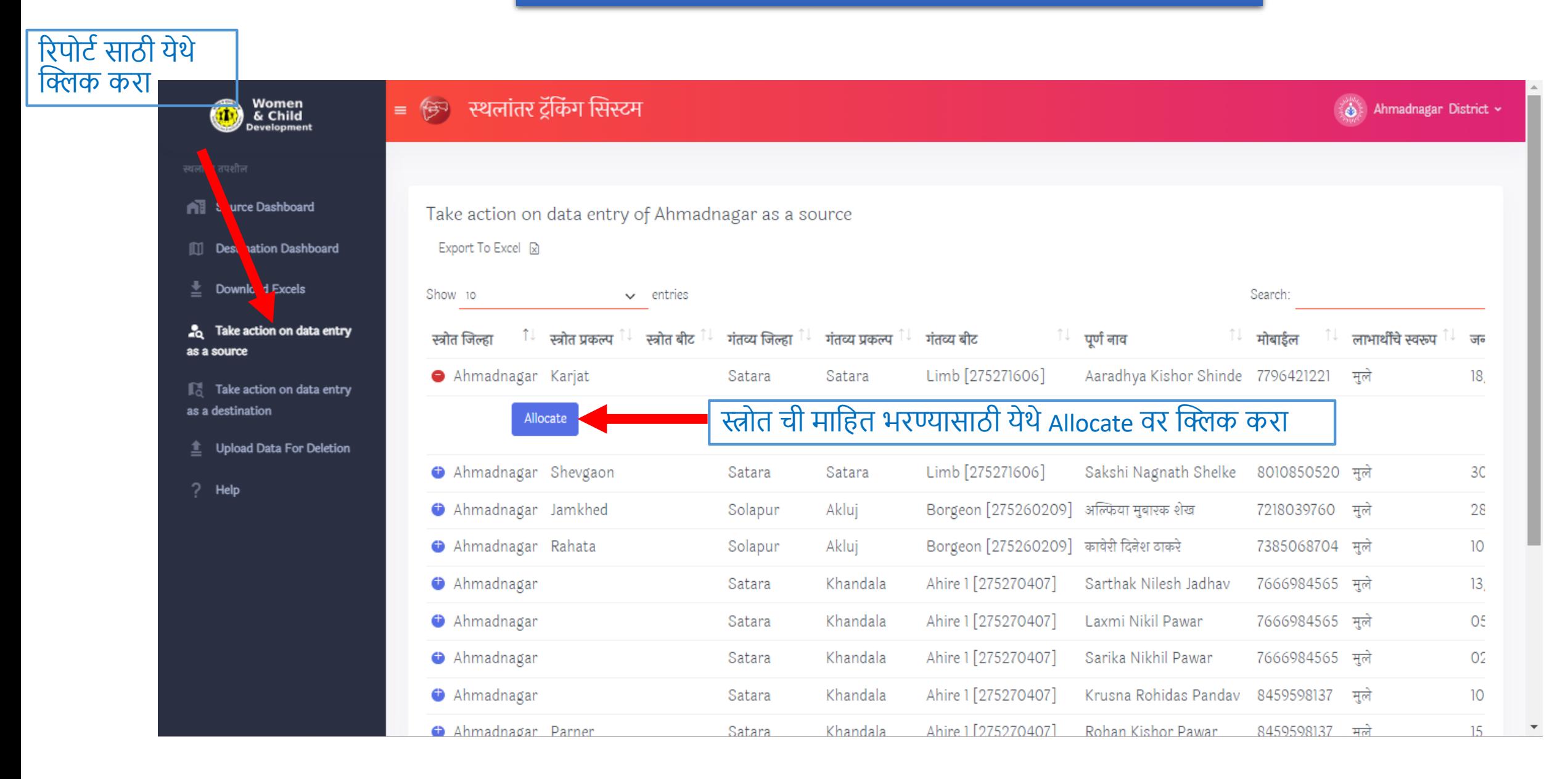

## स्त्रोत माजहत नसलेले लाभाथी

### येथे स्त्रोत बद्दल ची सर्व माहित भरा आणि माहिती भरल्यानंतर दिलेल्या Allocate बटन वर क्लिक करा.

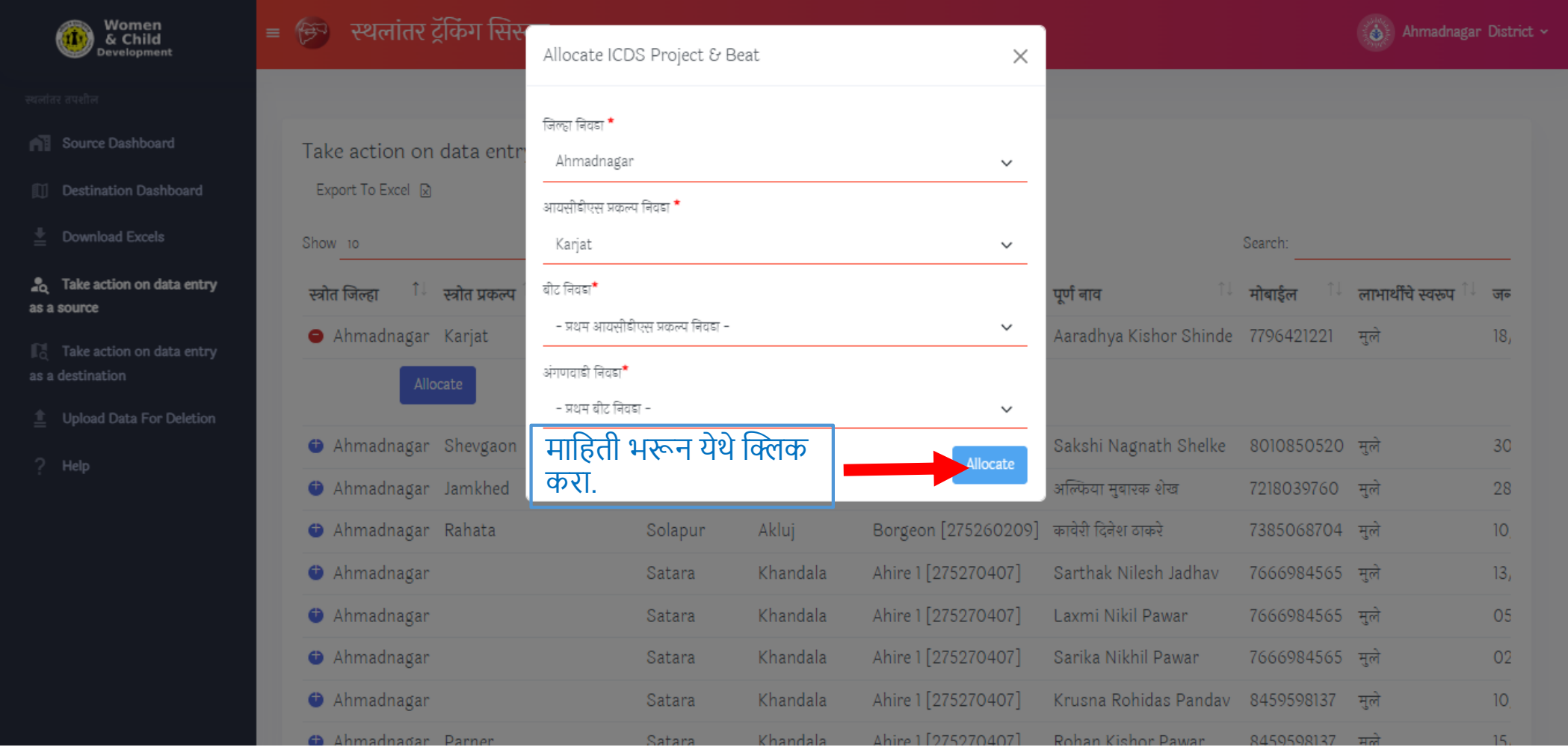

# गंतव्य माजहती नसलेले लाभाथी

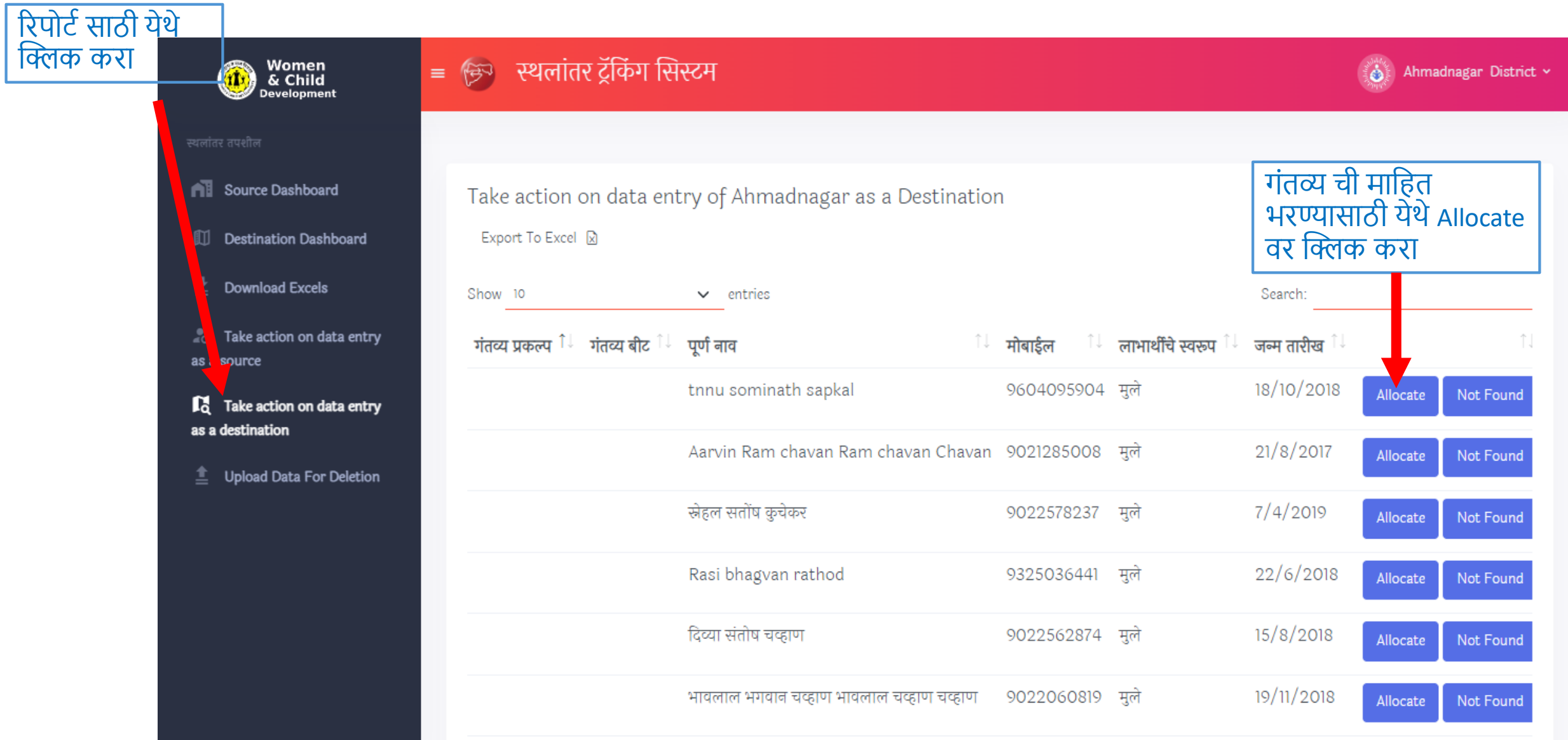

## गंतव्य माजहती नसलेले लाभाथी

### येथे गंतव्य बद्दल ची सर्व माहित भरा आणि माहिती भरल्यानंतर दिलेल्या Allocate बटन वर क्लिक करा.

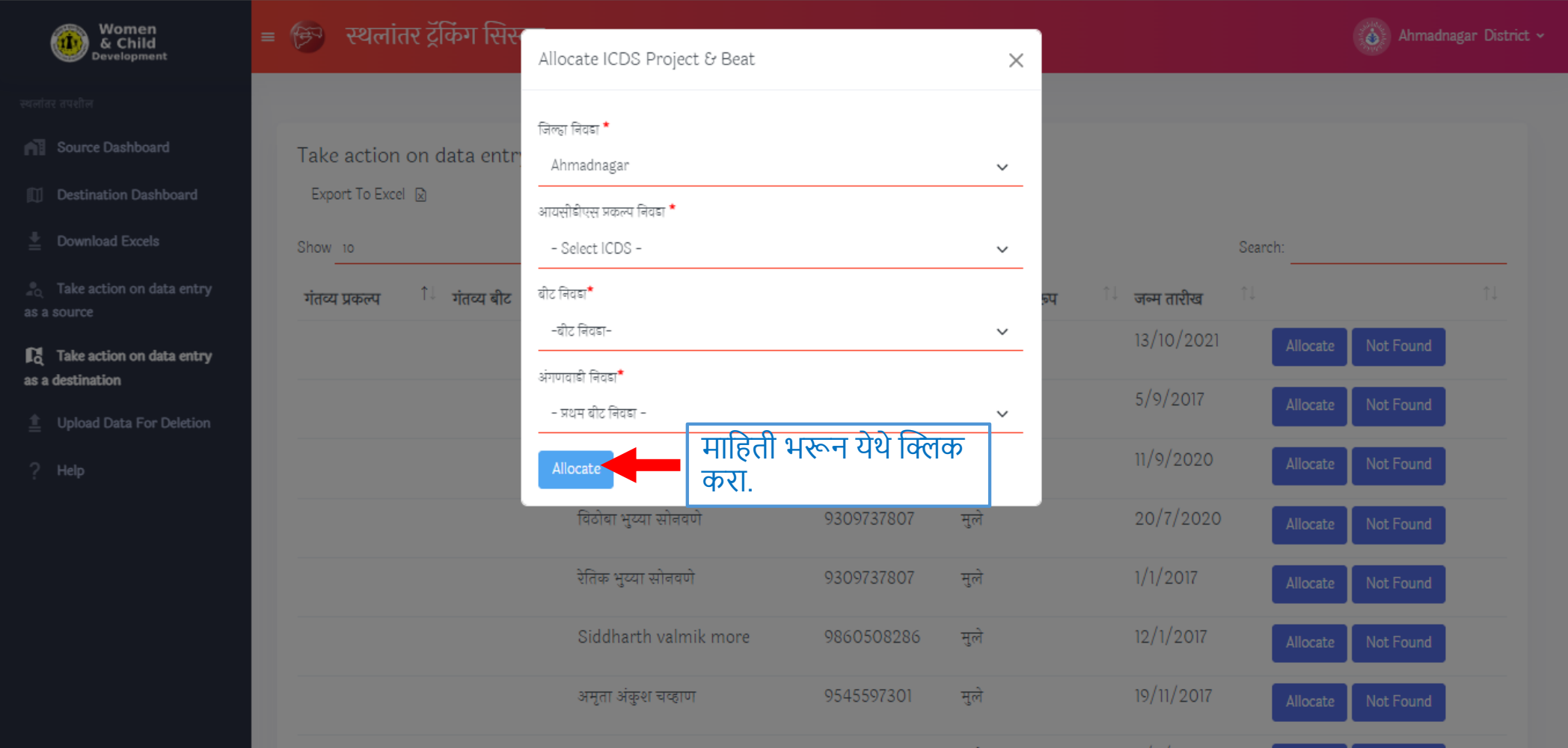

### डीलीशन साठी डेटा अपलोड करा

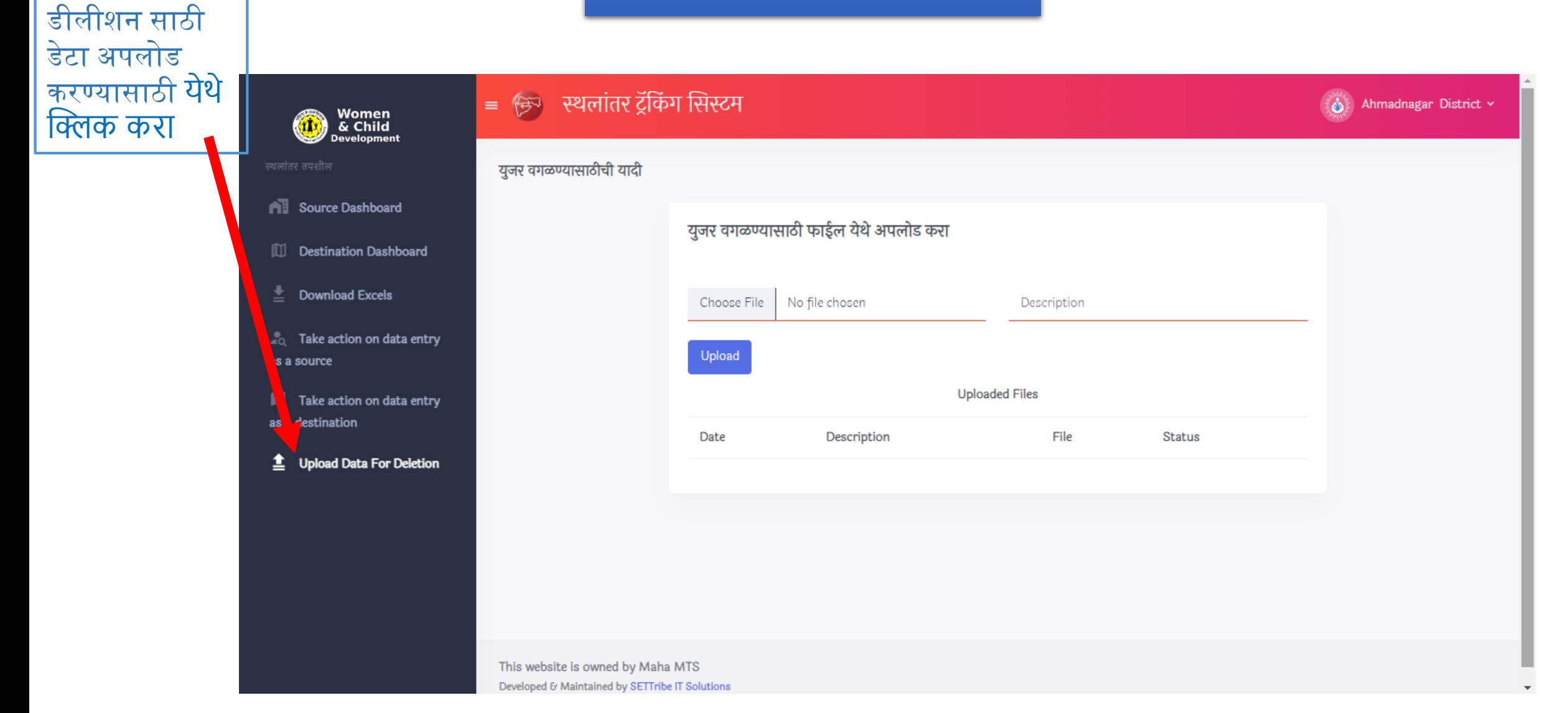